## Kurzanleitung "TN-Befassung" im Dienstauftragsverfahren

# **Was ist neu?**

**Verbesserungen in der Systemleistung** 

In den letzten Monaten wurden im Dienstauftragsverfahren Umprogrammierungen durchgeführt, um Ihnen eine komfortablere und zeitsparende Genehmigung der LV-Teilnahmen zu ermöglichen.

# **Übersicht der Anmeldungen per Mail**

Das Informationsmail über die Befassung im Dienstauftragsverfahren (DAV) wurde um eine Liste aller offenen Befassungen (csv-Datei für MS Excel) erweitert. Somit erhalten Sie einen Überblick über die Anmeldungen Ihrer LehrerInnen zu FB-Veranstaltungen mit allen relevanten Daten und können notwendige Abstimmungen auch ohne Einstieg in PH-Online durchführen. **Die elektronische Genehmigung können Sie auch zu einem späteren Zeitpunkt innerhalb Ihres Befassungszeitraumes durchführen, da der Zeitpunkt der Genehmigung für die Fixplatzvergabe ohne Einfluss ist.** 

**Das Ziel ist eine bessere Verteilung der Zugriffe auf PH-Online über den gesamten Befassungszeitraum.** 

# **Tipps zum Dienstauftragsverfahren:**

## **Mehrere Personen gleichzeitig befassen**

Gruppieren Sie die Personen nach Dienststellenkennzahl (DKZ) und klicken dann auf die Bezeichnung der Schule:

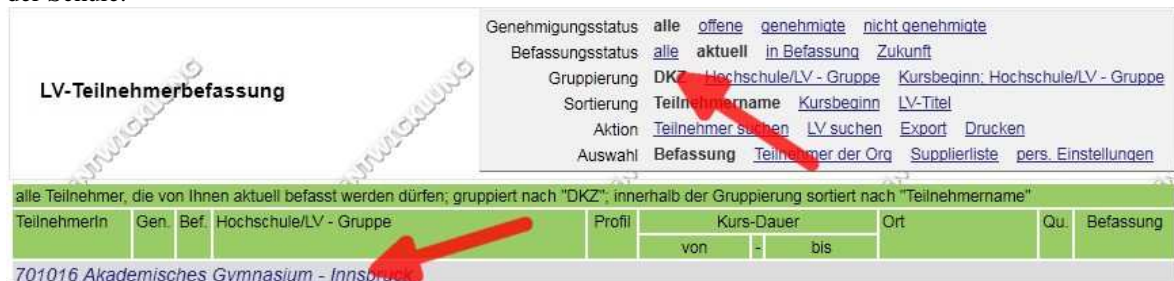

Sie erhalten eine Liste der zu befassenden Personen. Setzen Sie die Häkchen und klicken auf "Markierte genehmigen" oder "Markierte ablehnen"

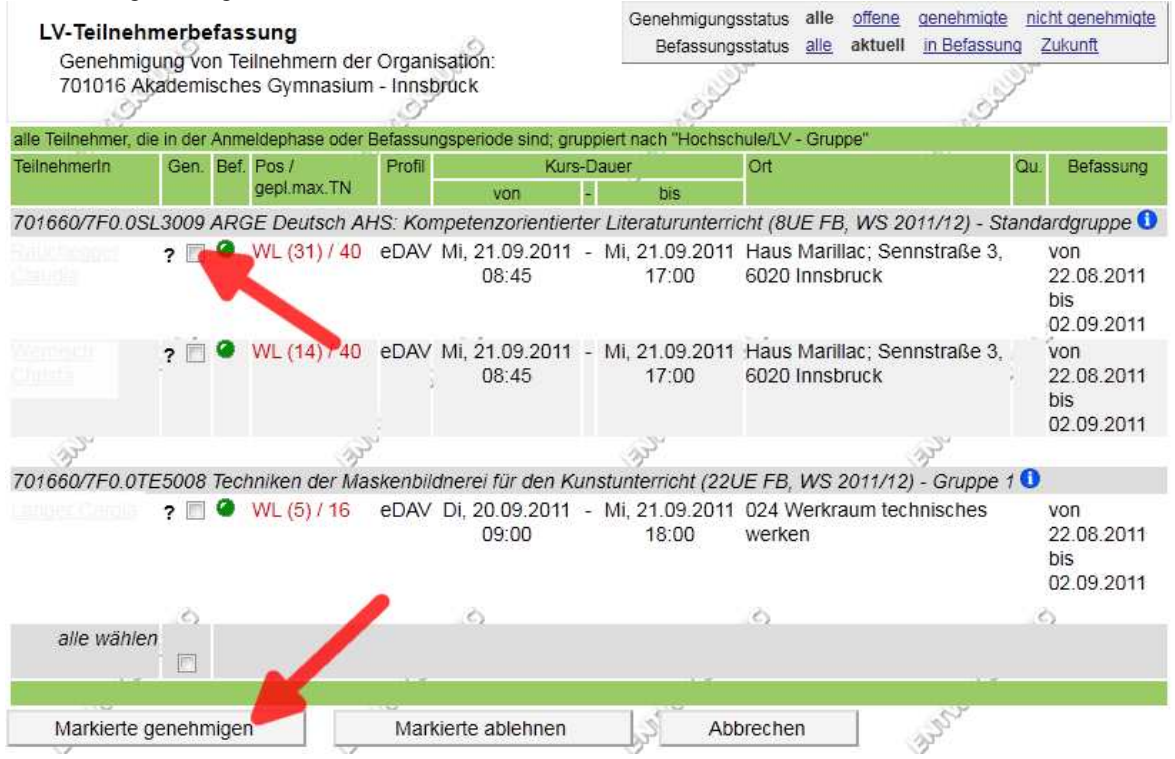

#### Kurzanleitung "TN-Befassung" im Dienstauftragsverfahren

#### **Abmeldungen anzeigen**

Unter "Teilnehmer der Org" finden Sie eine Liste jener Personen, die sich nach der Genehmigung von einer Lehrveranstaltung abgemeldet haben oder von der PH abgemeldet wurden, weil die Veranstaltung nicht zustandegekommen ist.

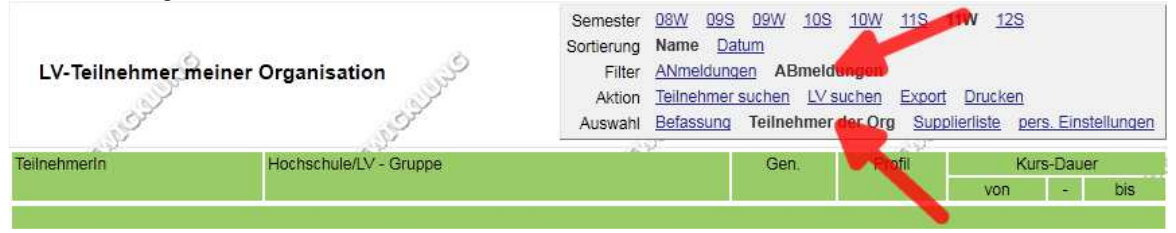

# **Sichtbarkeit der Teilnahmen an Lehrveranstaltungen**

Nach der Lehrveranstaltung sehen Sie auch den Status der Teilnahme. Gehen Sie auf "Teilnehmer der Org".

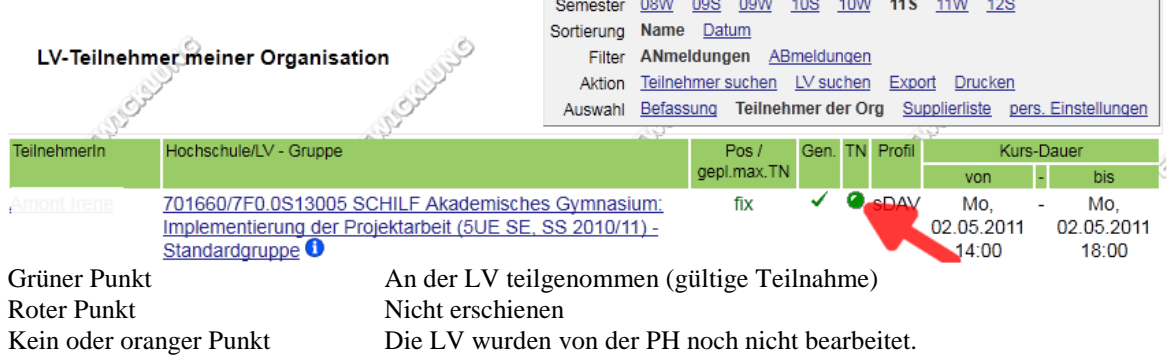

## **Einstellung der Mailverständigungen**

Sie können selbst im System einstellen, wann Sie eine Verständigung per Mail erhalten wollen. Klicken Sie auf "pers. Einstellungen".

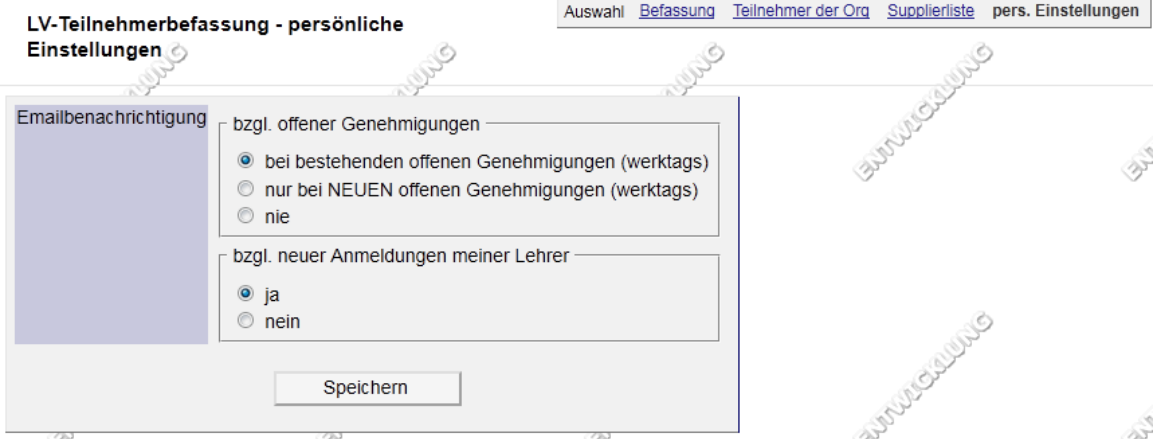

Lassen Sie sich auf jeden Fall bei neuen offenen Genehmigungen ein Mail zusenden.

#### **Aktualisierung der Lehrerzuordnungen**

Bitte beachten Sie, dass für die Anmeldung zu Fortbildungsveranstaltungen eine aktive Zuordnung der LehrerInnen zur jeweiligen Schule notwendig ist. Aktualisieren Sie daher laufend aber vor allem zu Beginn des Schuljahres diese Funktionszuordnung. Eine Anleitung finden Sie in den Mitteilungsblättern unter

https://www.ph-online.ac.at/ph-master/wbMitteilungsblaetter\_neu.display?pNr=146&pDocNr=5219&pOrgNr=1